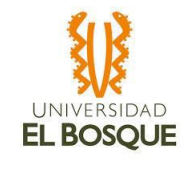

### **Documento de Simulación Solución SDWAN Proyecto EPI – 100**

#### EMPRESA DE PRODUCCIÓN Y COMERCIALIZACIÓN DE ALIMENTOS

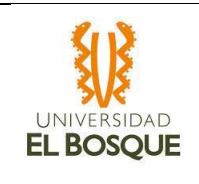

Simulación Solución SDWAN

#### DATOS DE CONTROL

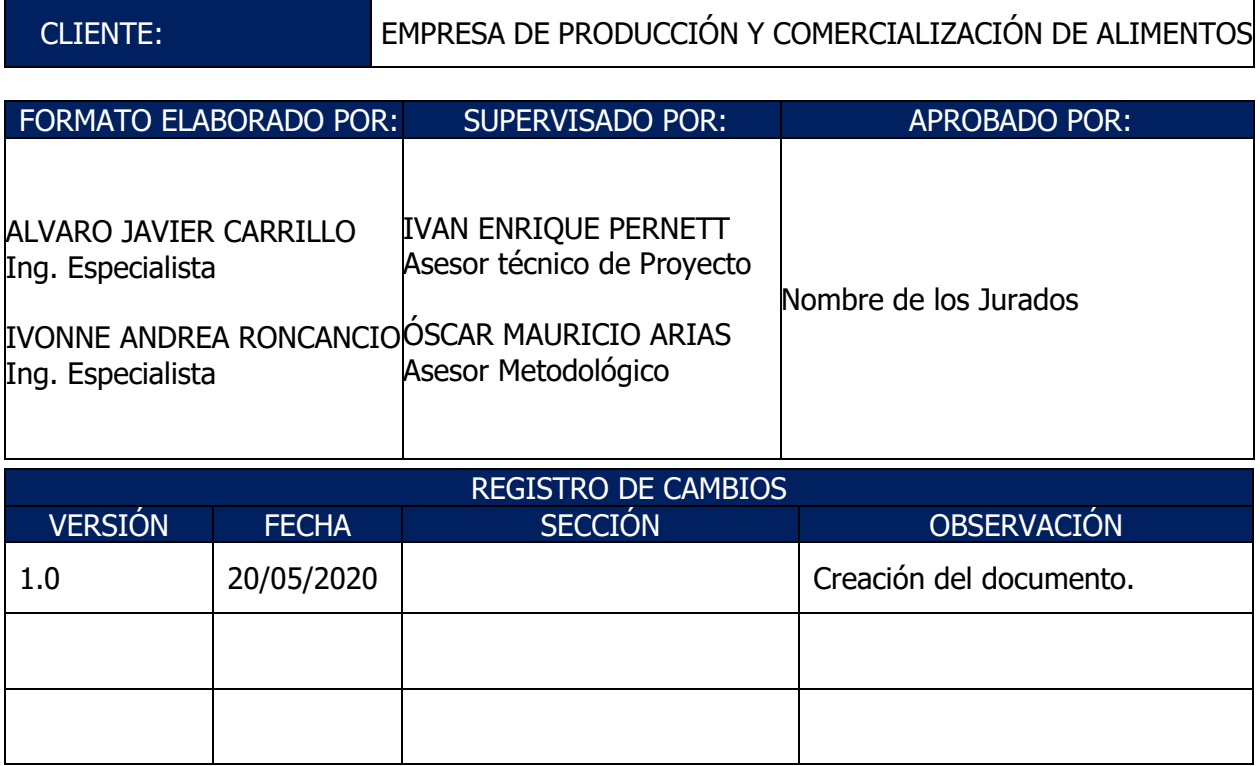

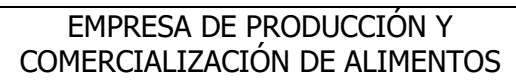

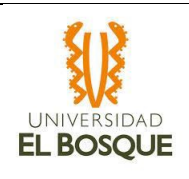

Código:  $EPI - 100$ Versión: 1.0

Simulación Solución SDWAN

# Tabla de contenido

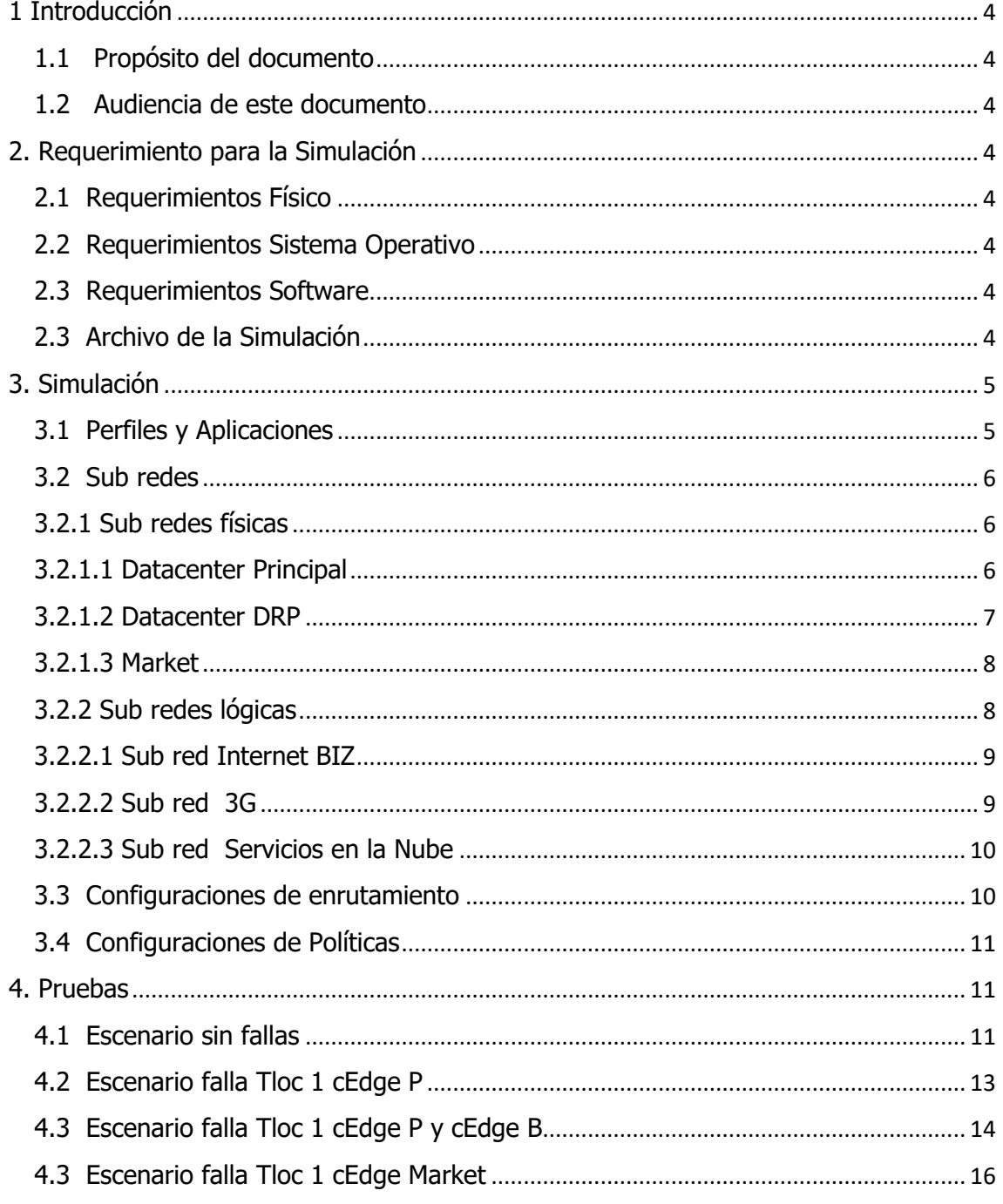

# <span id="page-3-0"></span>1 Introducción

### <span id="page-3-1"></span>1.1 Propósito del documento

Este documento presenta el desarrollo y las configuraciones de la simulación realizada al diseño SDWAN para verificar y validar el comportamiento de la misma.

#### <span id="page-3-2"></span>1.2 Audiencia de este documento

Este documento está dirigido al personal de TI de la EMPRESA DE PRODUCCIÓN Y COMERCIALIZACIÓN DE ALIMENTOS y a todos los que tienen responsabilidad en la red de este cliente.

## <span id="page-3-3"></span>2. Requerimiento para la Simulación

- <span id="page-3-4"></span>2.1 Requerimientos Físico
	- 512 MB de memoria requerida
	- 3 GB de Espacio en el disco duro para la instalación
	- 2 GB de espacio libre disco Duro
	- Monitor con una resolución de 1024 x 768
- <span id="page-3-5"></span>2.2 Requerimientos Sistema Operativo
	- Windows 10 Professional and Enterprise
	- Windows 7 Professional (32 and 64 bit)
	- Windows Vista Business (32-bit and 64-bit)
	- Windows XP Professional (32-bit and 64-bit)
	- Windows Server 2008 (32-bit and 64-bit)
	- Windows Server 2003 (32-bit and 64-bit) and Windows Server 2003 R2 (32-bit and 64-bit)

#### <span id="page-3-6"></span>2.3 Requerimientos Software

Se requiere instalar el simulador Riverbed Modeler Academic Edition 17.5 la cual se puede descargar desde el siguiente link luego de inscribirse de manera gratuita en la página<http://cms-api.riverbed.com/portal/download>

#### <span id="page-3-7"></span>2.3 Archivo de la Simulación

El archivo de la simulación se encuentra incrustado en el presente documento

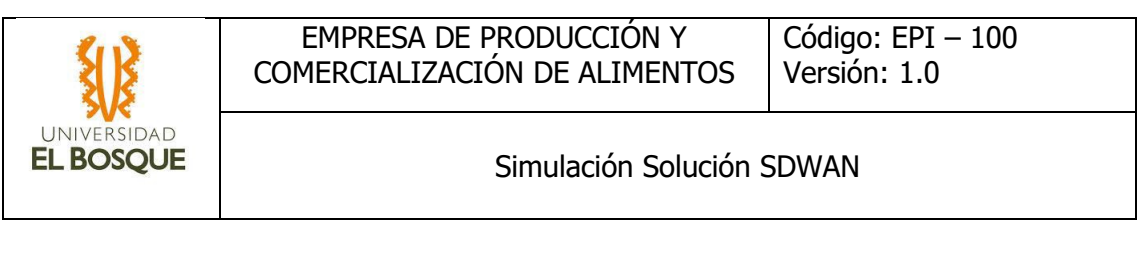

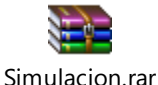

# <span id="page-4-0"></span>3. Simulación

La simulación cuenta con 4 escenarios todos son copias de ambiente principal llamado Simulación

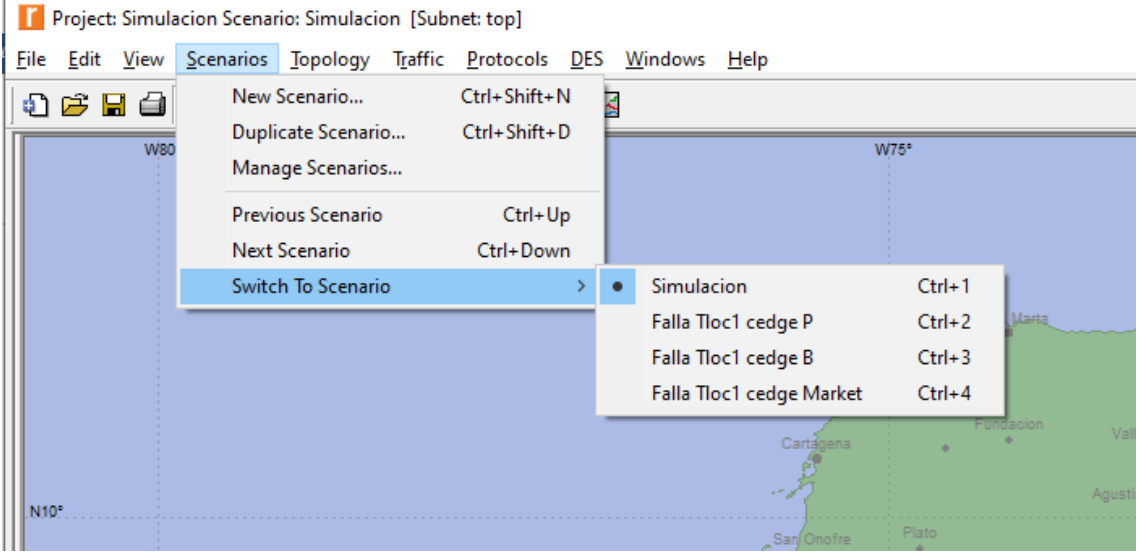

Escenarios Propuestos

En el ambiente simulación esta todos los nodos y equipos funcionado y se va usar de referencia para explicar el modelo

#### <span id="page-4-1"></span>3.1 Perfiles y Aplicaciones

Para la simulación se define inicialmente, las aplicaciones y los perfiles a usar en la simulación ya que son los encargados de dar forma al tráfico que va a cursar en toda la red, y se hace de acuerdo al levantamiento de información realizado al cliente y al análisis de tráfico que se hizo a las muestras tomadas

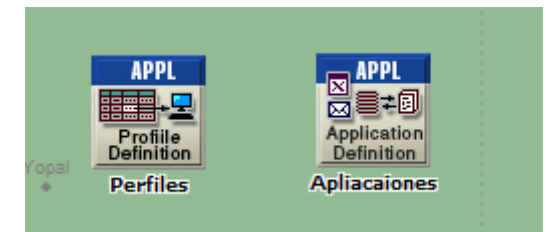

Nodo de configuración de las aplicaciones

#### EMPRESA DE PRODUCCIÓN Y COMERCIALIZACIÓN DE ALIMENTOS

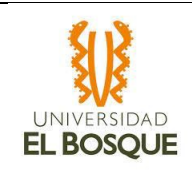

Simulación Solución SDWAN

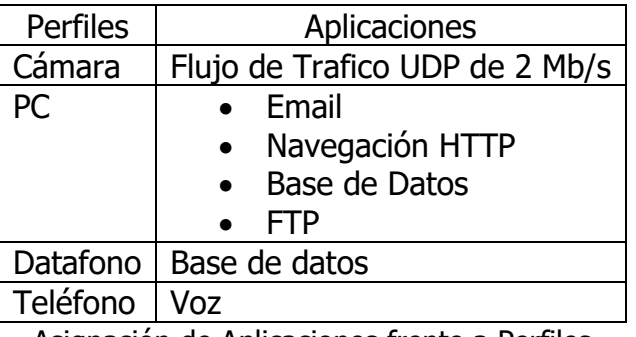

Asignación de Aplicaciones frente a Perfiles

#### <span id="page-5-0"></span>3.2 Sub redes

Para manejar el modelado de la red diseñada se generaron 7 Sub redes que son espacios virtuales en el ambiente de modelado que ayudan a mantener más limpia la simulación, estas subredes se pueden dividir a sí mismo en físicas y lógicas

<span id="page-5-1"></span>3.2.1 Sub redes físicas

Las sub redes físicas corresponde a la sedes reales del cliente en este caso el Datacenter principal, área de Servidores, Datacenter de DRP y el Market de prueba

<span id="page-5-2"></span>3.2.1.1 Datacenter Principal

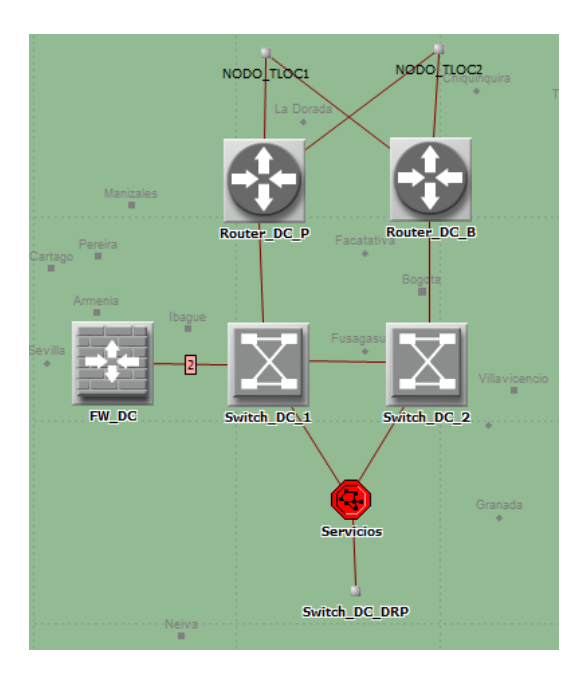

Datacenter Principal

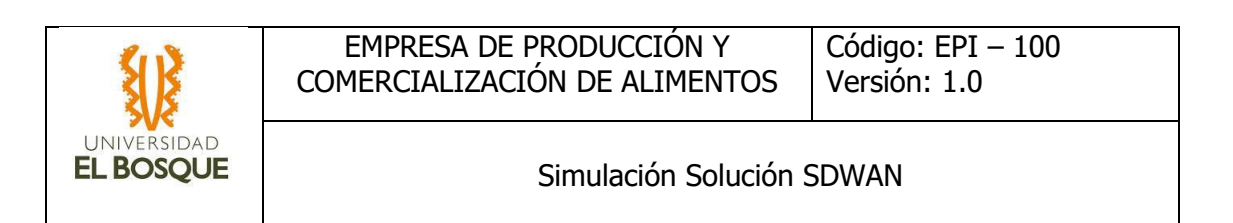

El Datacenter Principal por diseño debe funcionar en esquema de alta disponibilidad esto quiere decir que no debe tener puntos únicos de falla, para esto se usó como base 2 Switch que esta interconectados entre si y que da uno de ellos se conecta a uno de los dos Router que va a recrear los cEdge, también se colocó un Firewall que va a estar inspeccionado el tráfico que va a los servidores tal cual el diseño actual del cliente, además se realizaron conexiones al área de servidores

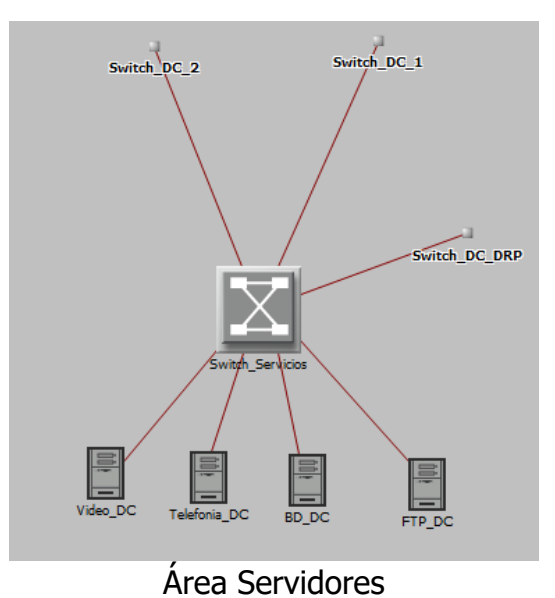

En el área de servidores, se colocaron 4 servidores los cuales los cuales corresponde a los servicios alojados en el Datacenter por el cliente, cada uno de esto se conecta directamente a un Switch que permite interconectar estos servicios a los Switch del Datacenter Principal como al Datacenter de DRP

#### <span id="page-6-0"></span>3.2.1.2 Datacenter DRP

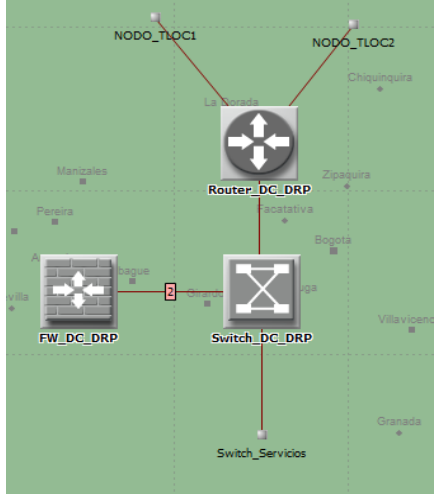

Datacenter DRP

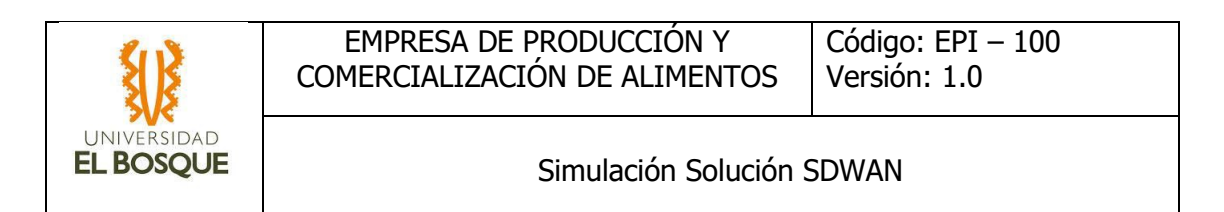

El Datacenter DRP cuenta con los mismos elementos que el Datacenter principal pero al estar en estado de espera este Datacenter no tienes un esquema de alta disponibilidad y solo va a contar con un cEdge, un Switch y un firewall

#### <span id="page-7-0"></span>3.2.1.3 Market

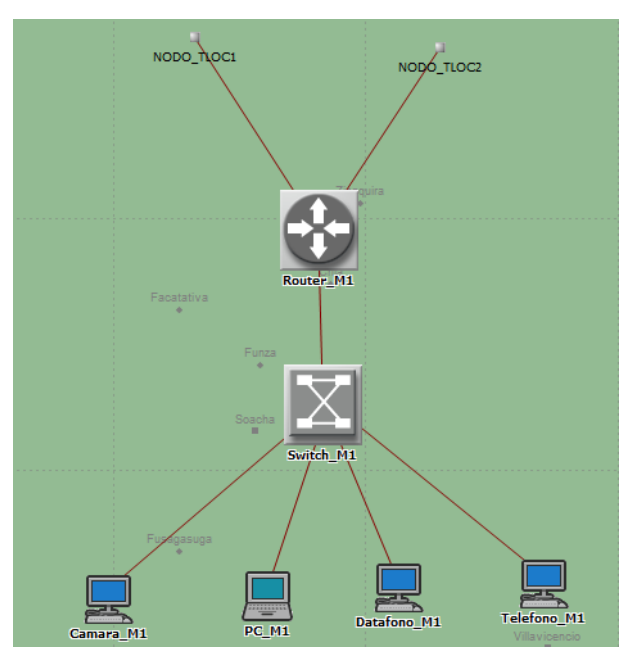

#### Market

Para el Market según el diseño relacionado se realizó con un solo equipo cEdge y el Switch que el cliente tiene en esta sede y donde conecta los dispositivos que se identificaron al momento de hacer los levantamientos de in formación

#### <span id="page-7-1"></span>3.2.2 Sub redes lógicas

Una de las características más relevantes de las solución de SDWAN de Cisco es que las conexiones WAN son separada lógicamente en Colores y son enlutadas atravesó de un protocolo propietario conocido como OMP, para modelar esto se crearon dos redes apartes una para el color Internet-Biz y otra para el color 3g a la cual se concretaron de manera ordenada según los diseños los Router que simulan ser los cEdge

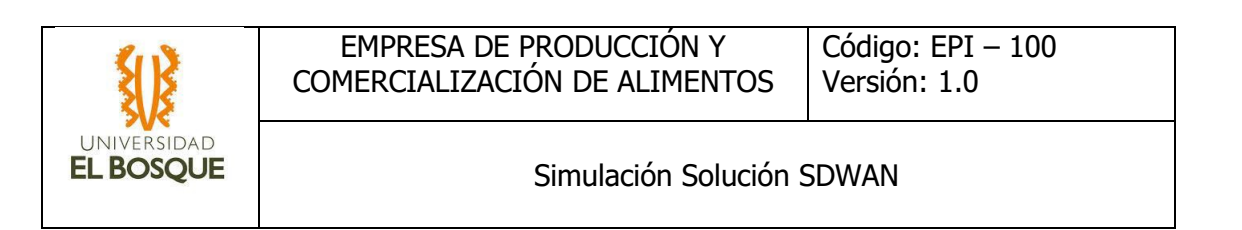

### <span id="page-8-0"></span>3.2.2.1 Sub red Internet BIZ

Para recrea las separación a nivel lógico que presenta los colores a en SDWAN cisco se conectaron todas las conexiones WAN que corresponde al Color Internet BIZ a un Switch y se llamaron TLOC 1 estas conexiones

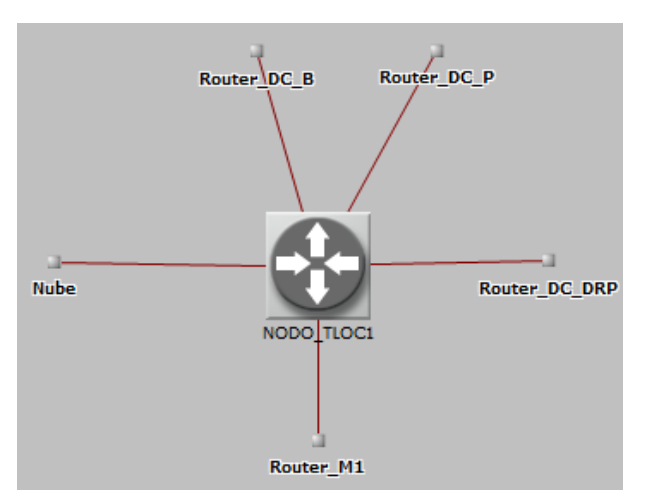

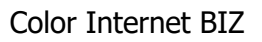

#### <span id="page-8-1"></span>3.2.2.2 Sub red 3G

Para el color 3G se conectaron igualmente todas las conexiones WAN que corresponde al Color a un Switch y se llamaron TLOC 2 estas conexiones

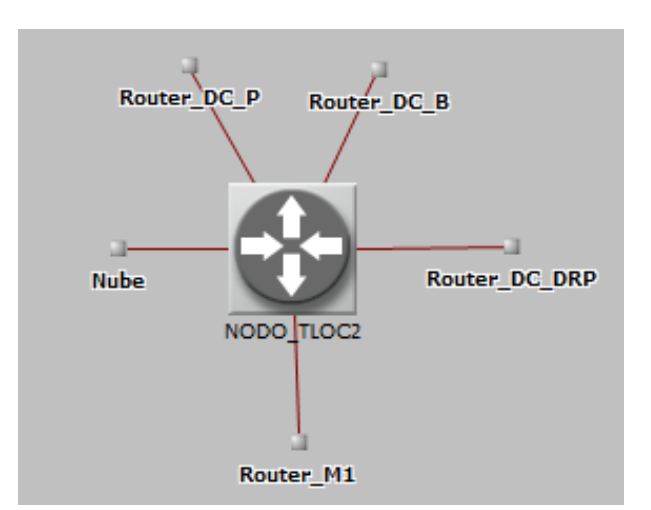

Color 3G

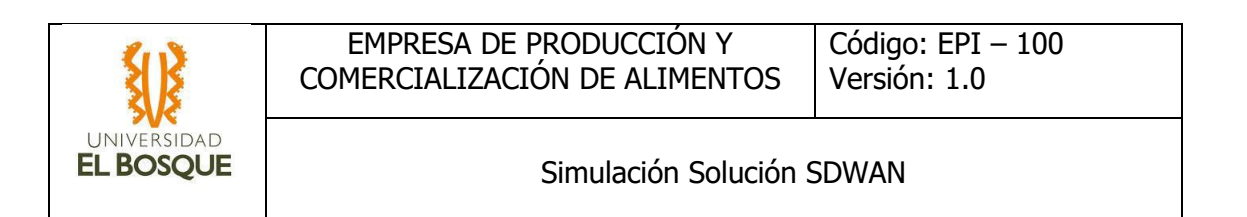

#### <span id="page-9-0"></span>3.2.2.3 Sub red Servicios en la Nube

Para los servicios en la nube que va a ir directamente a internet gracias a la funcione internet breackdown que tiene SDWAN, se recrean conectado el servidor a cada nodo de color por medio de un Router para manjar el enrutamiento a la red correspondiente.

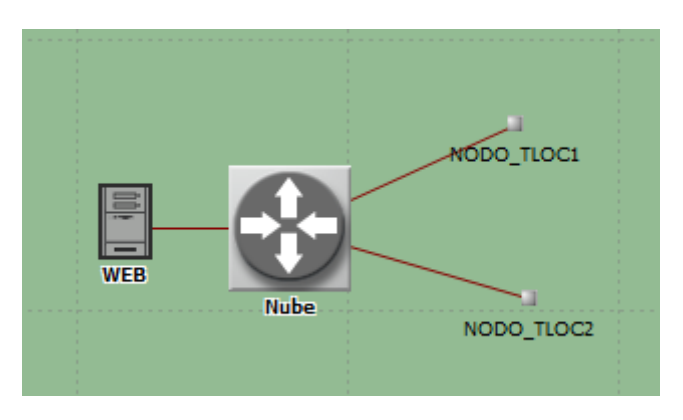

#### Servicios en la Nube

#### <span id="page-9-1"></span>3.3 Configuraciones de enrutamiento

Se habilito el protocolo OSPF entre los Router que están simulado ser los cEdge para simular la función del protocolo OMP, pero para simular el correcto funcionamiento de la red se ajustaron los costos de canales para que simulara el comportamiento de la red SDWAN Cisco

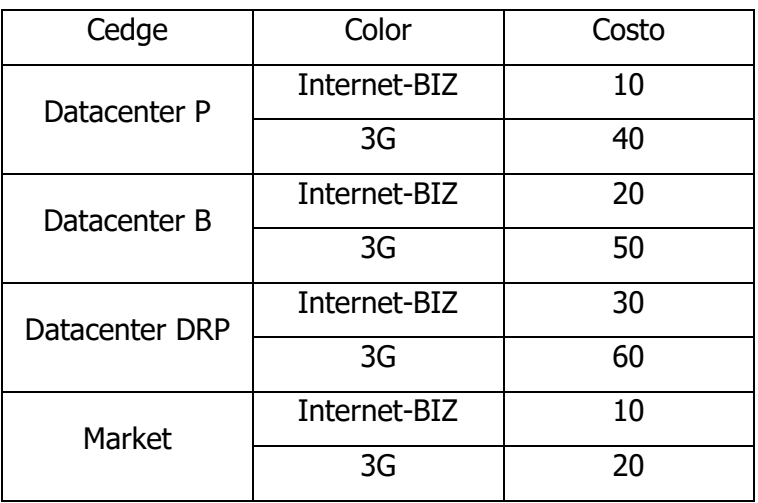

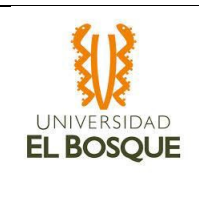

A nivel LAN también se habilito el protocolo OSPF entre los FW y los cEdge para poder tener el enrutamiento completo entre los servidores y los equipos de las sede Market, teniendo en cuenta que OSPF es el protocolo recomendado por CISCO para la integración LAN a las redes que están en producción

#### <span id="page-10-0"></span>3.4 Configuraciones de Políticas

Como política especial para simular las condiciones de funcionamiento del diseño SDWAN se bloqueó el tráfico de video atreves del color 3g en la sede del Market ya que el color 3g está pensado solo para ser usado de backup en caso de falla del canal principal al tráfico de Prioridad Alta y Media del cliente

### <span id="page-10-1"></span>4. Pruebas

Para el proceso de pruebas se recrearon 4 escenarios 1 el del escenario donde toda la red esta funcionado y 3 escenarios de fallas donde se podría ver el comportamiento de la solución frente a los problemas presentados

#### <span id="page-10-2"></span>4.1 Escenario sin fallas

En este escenario todo el tráfico del Market tomaría el TLOC1, el tráfico a la Nube llegaría correctamente por la conexión al TLOC 1, y al Datacenter llegaría por el TLOC 1 del cEdge principal.

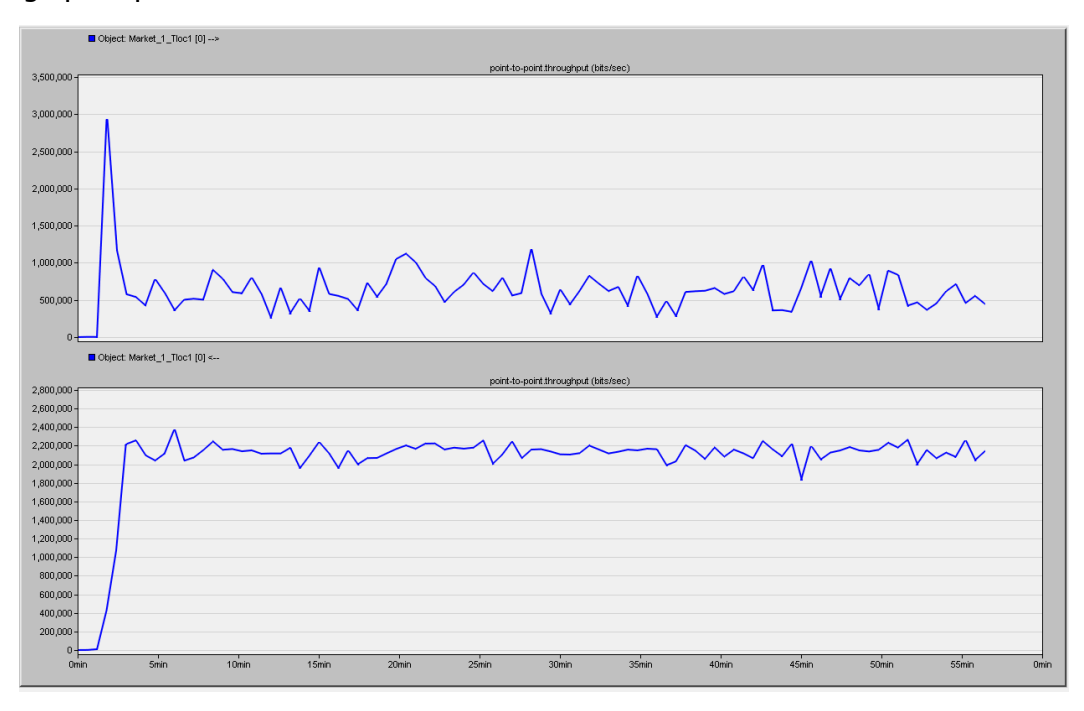

#### Trafico Market Tloc1

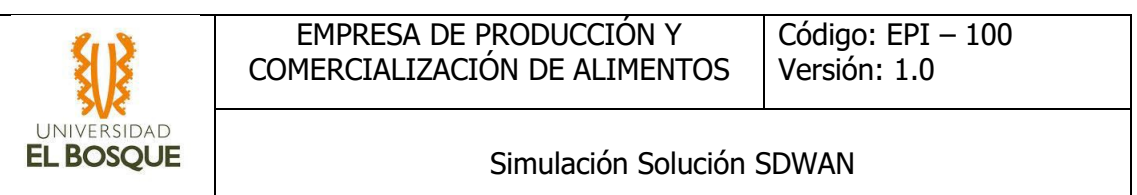

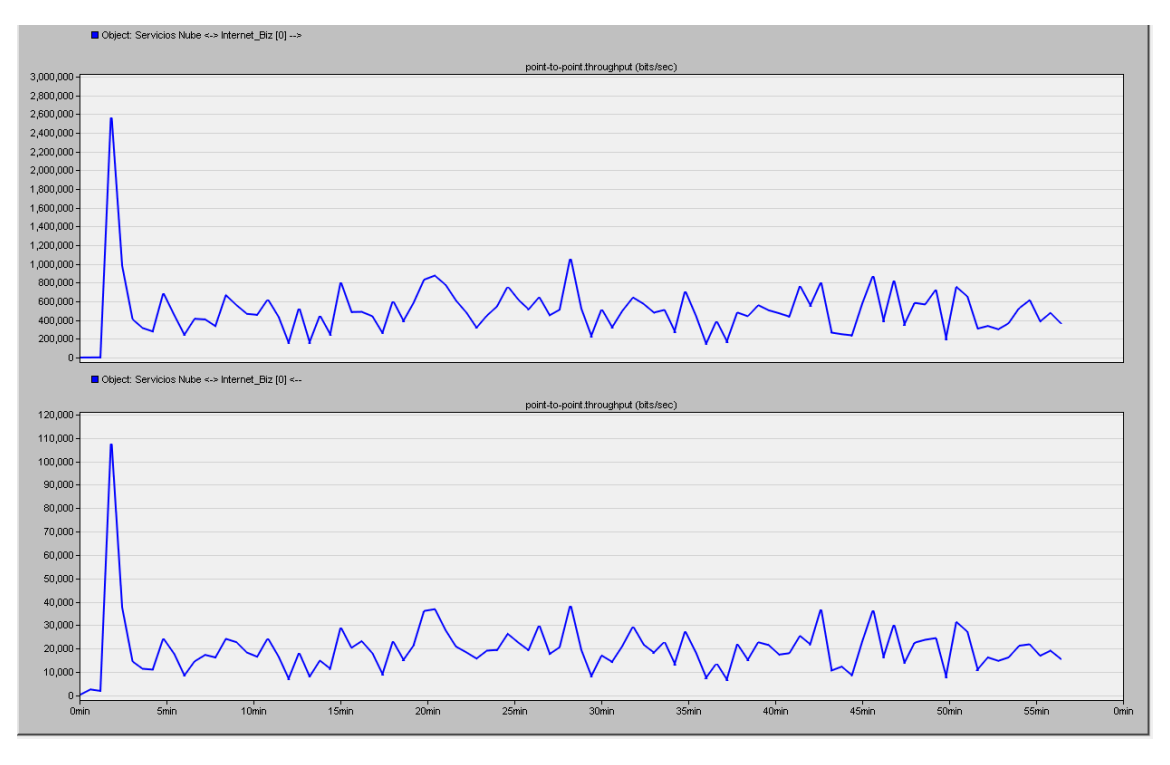

Trafico Nube Tloc1

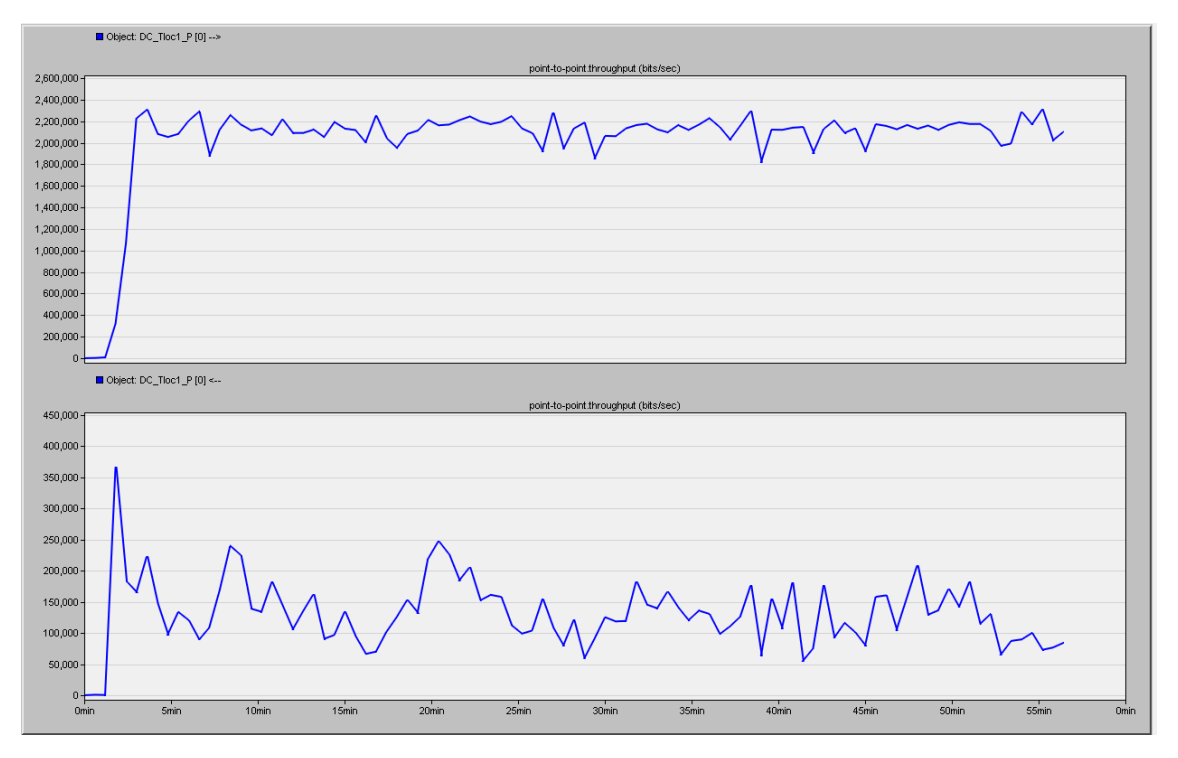

Trafico cEdge P Tloc1

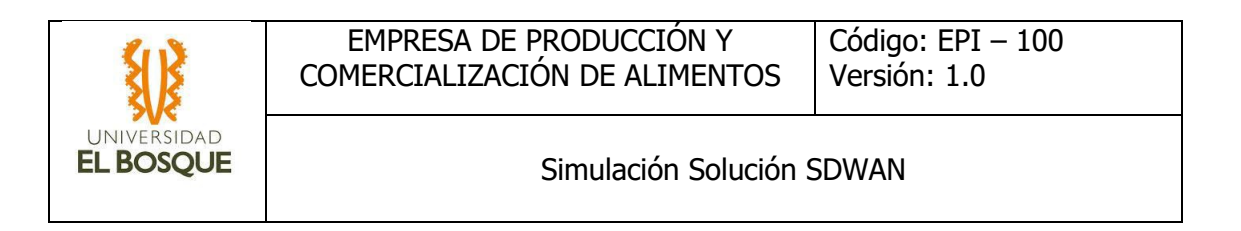

### <span id="page-12-0"></span>4.2 Escenario falla Tloc 1 cEdge P

En este escenario todo el tráfico tomaría del Market el TLOC1, el trafico a la Nube llegaría correctamente por la conexión al TLOC 1, y al Datacenter llegaría por el TLOC 1 del cEdge backup.

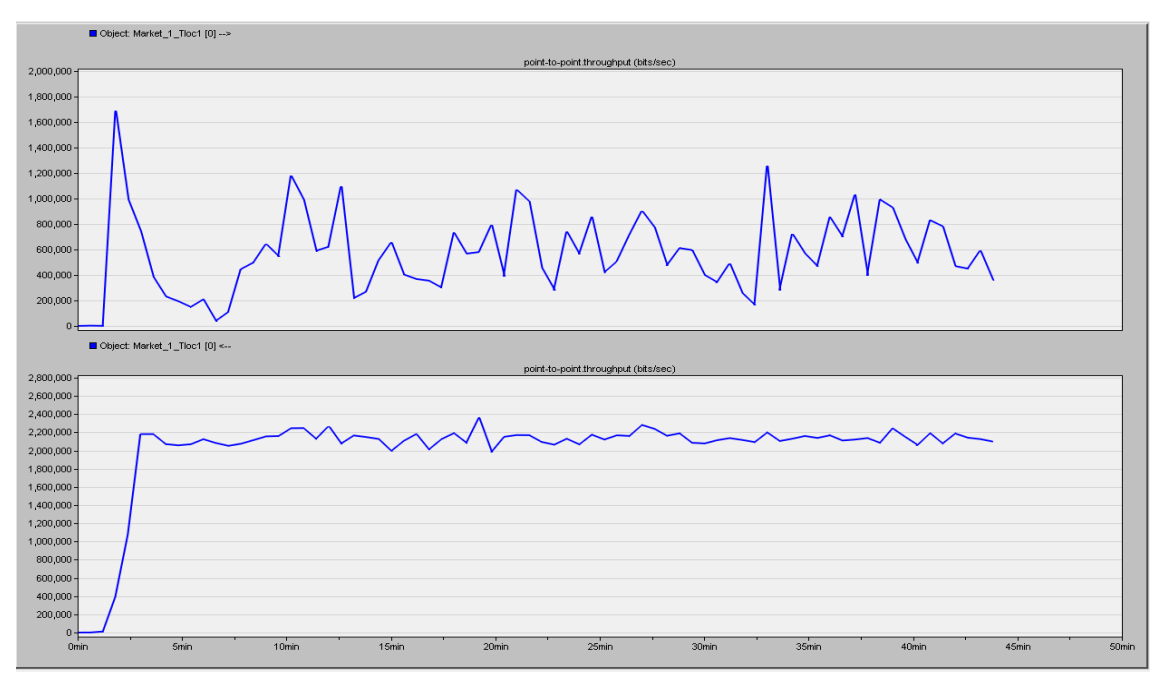

Trafico Market Tloc1

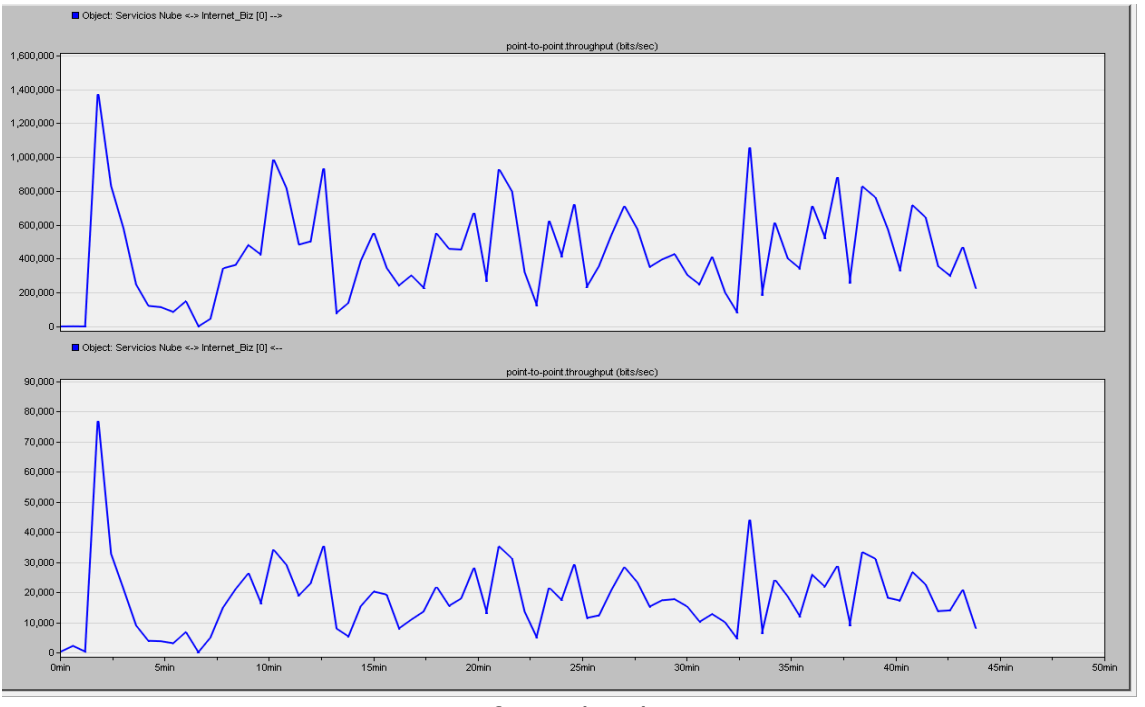

Trafico Nube Tloc1

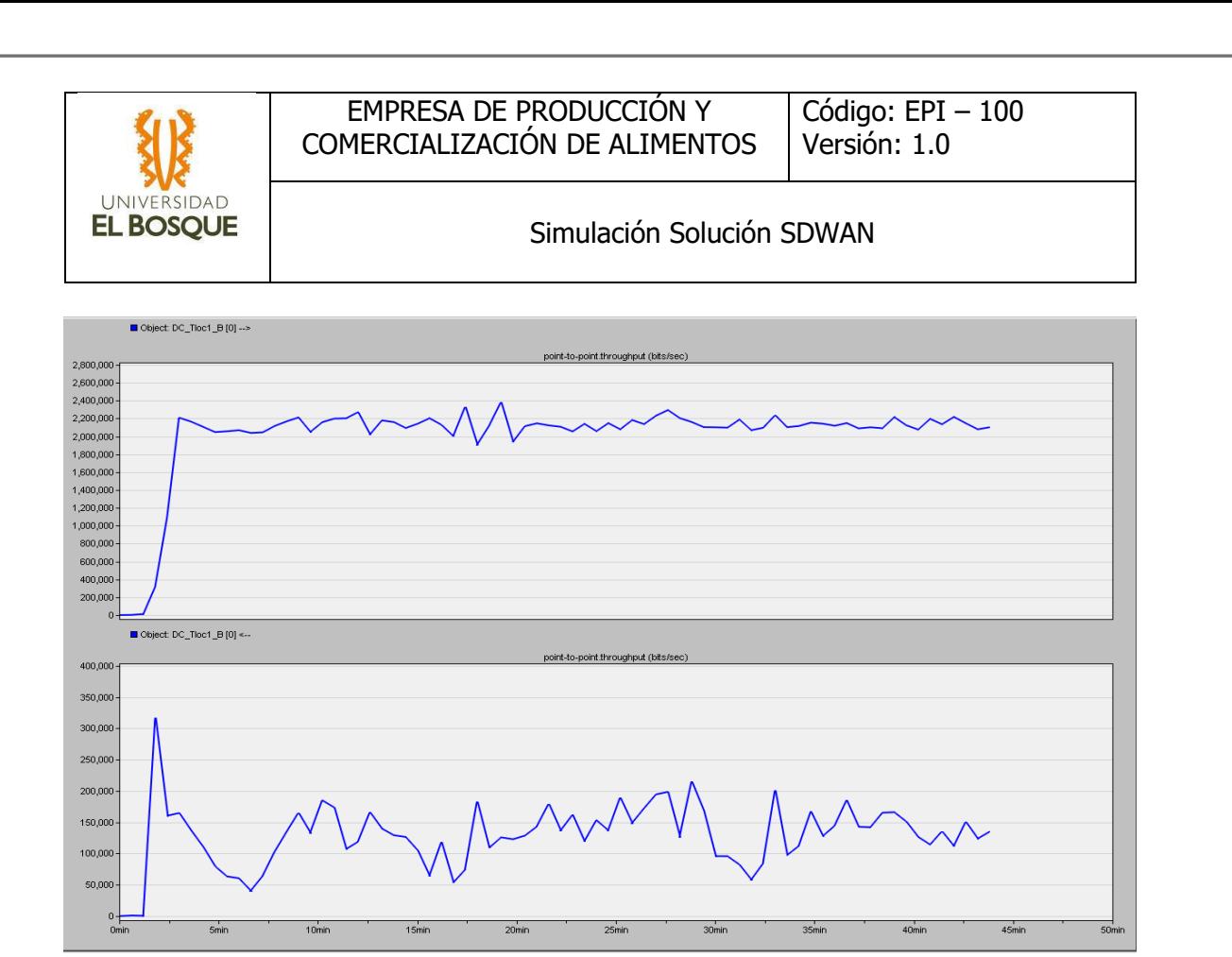

Trafico cEdge B Tloc1

<span id="page-13-0"></span>4.3 Escenario falla Tloc 1 cEdge P y cEdge B

En este escenario todo el tráfico tomaría del Market el TLOC1, el tráfico a la Nube llegaría correctamente por la conexión al TLOC 1, y al Datacenter llegaría por el TLOC 1 del cEdge de DRP.

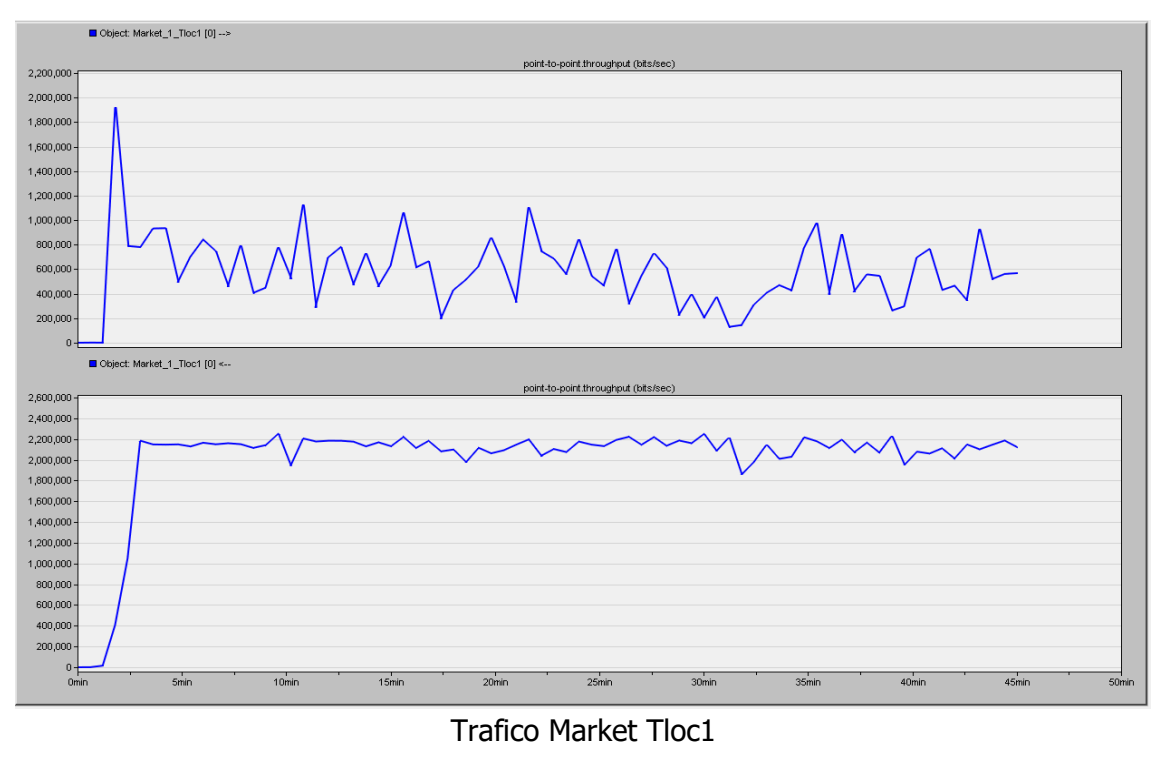

#### Código: EPI – 100 EMPRESA DE PRODUCCIÓN Y Versión: 1.0 COMERCIALIZACIÓN DE ALIMENTOS UNIVERSIDAD **EL BOSQUE** Simulación Solución SDWAN

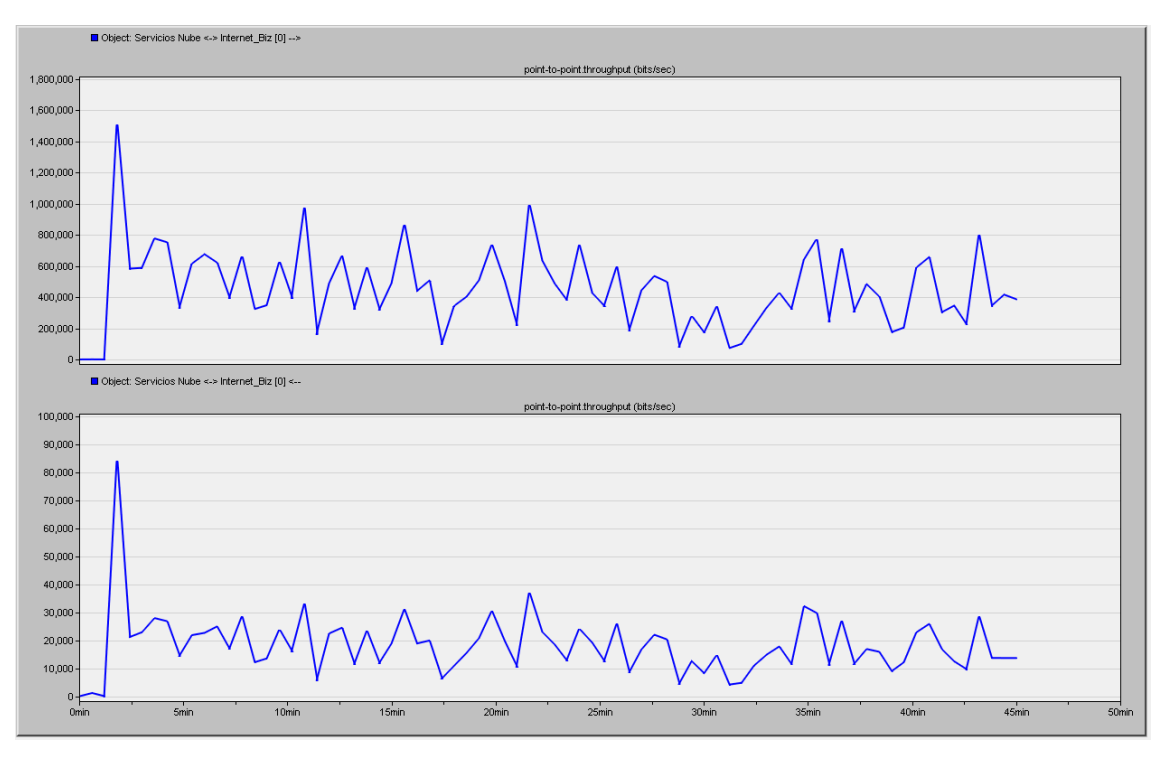

#### Trafico Nube Tloc1

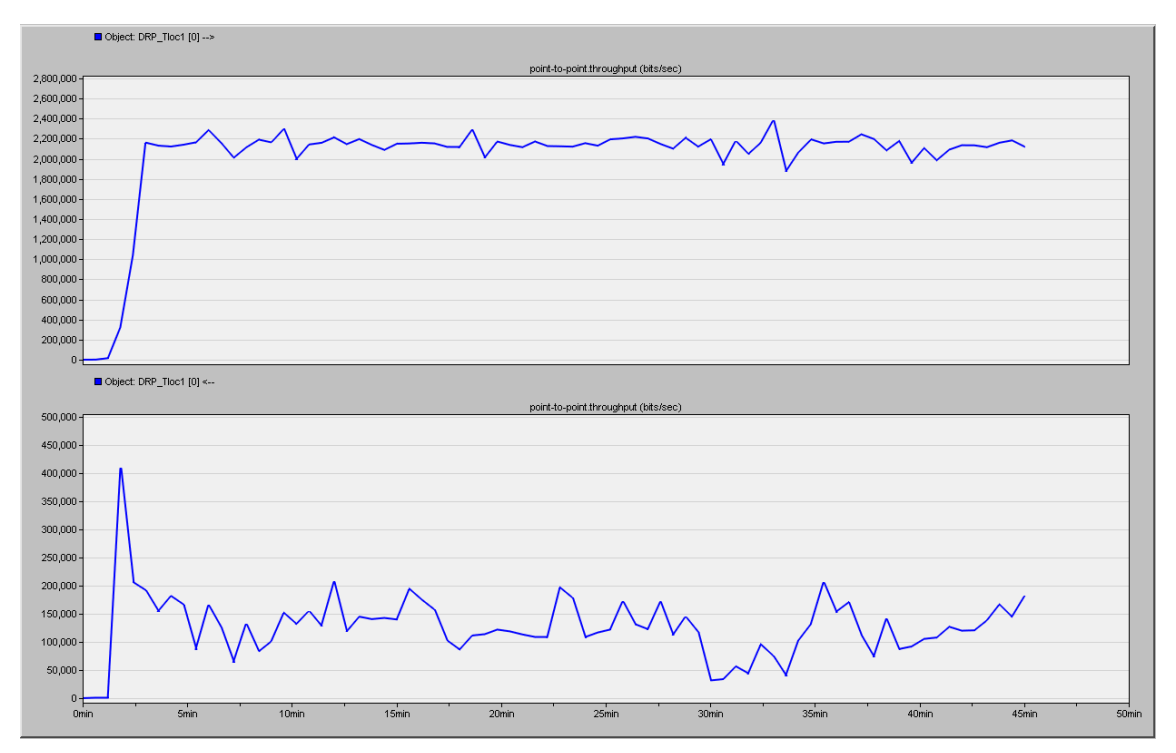

#### Trafico cEdge DRP Tloc1

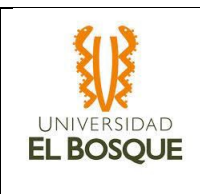

### <span id="page-15-0"></span>4.3 Escenario falla Tloc 1 cEdge Market

En este escenario tráfico de video del Market seria excluido y el restante tomaría el TLOC2, el tráfico a la Nube llegaría correctamente por la conexión al TLOC2, y al Datacenter llegaría por el TLOC 2 del cEdge P.

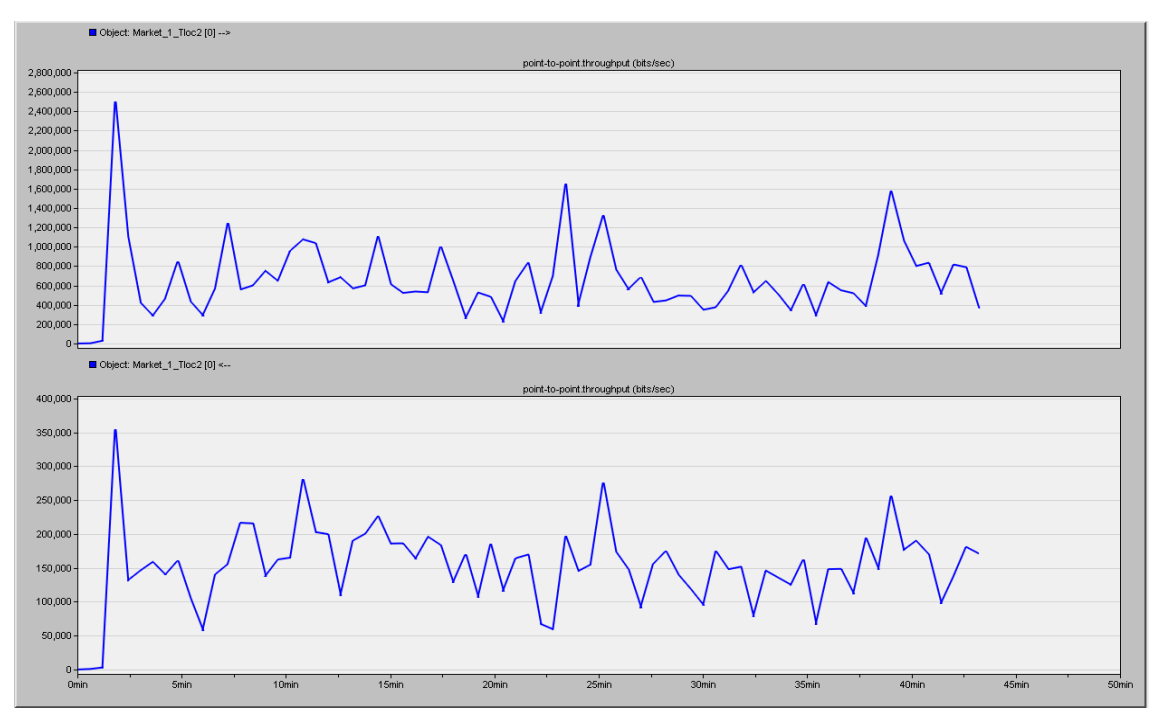

#### Trafico Market Tloc2

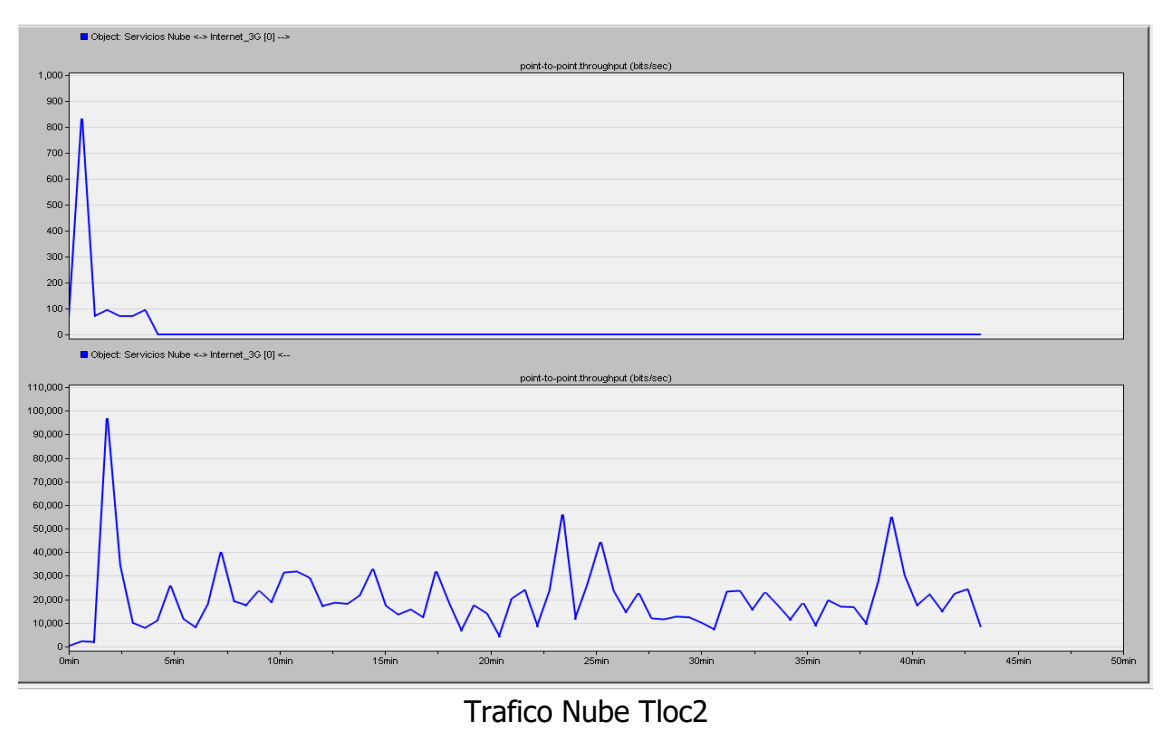

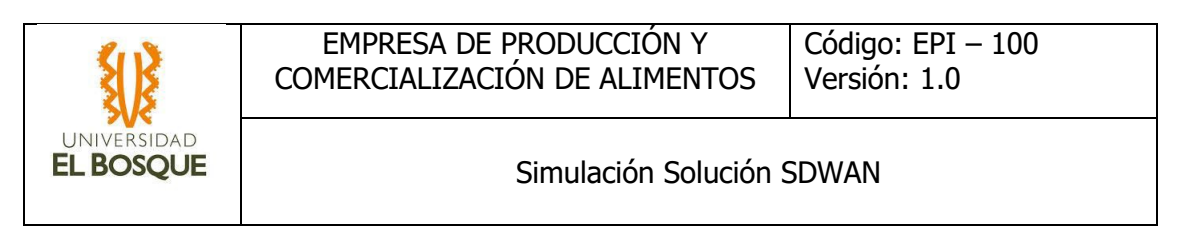

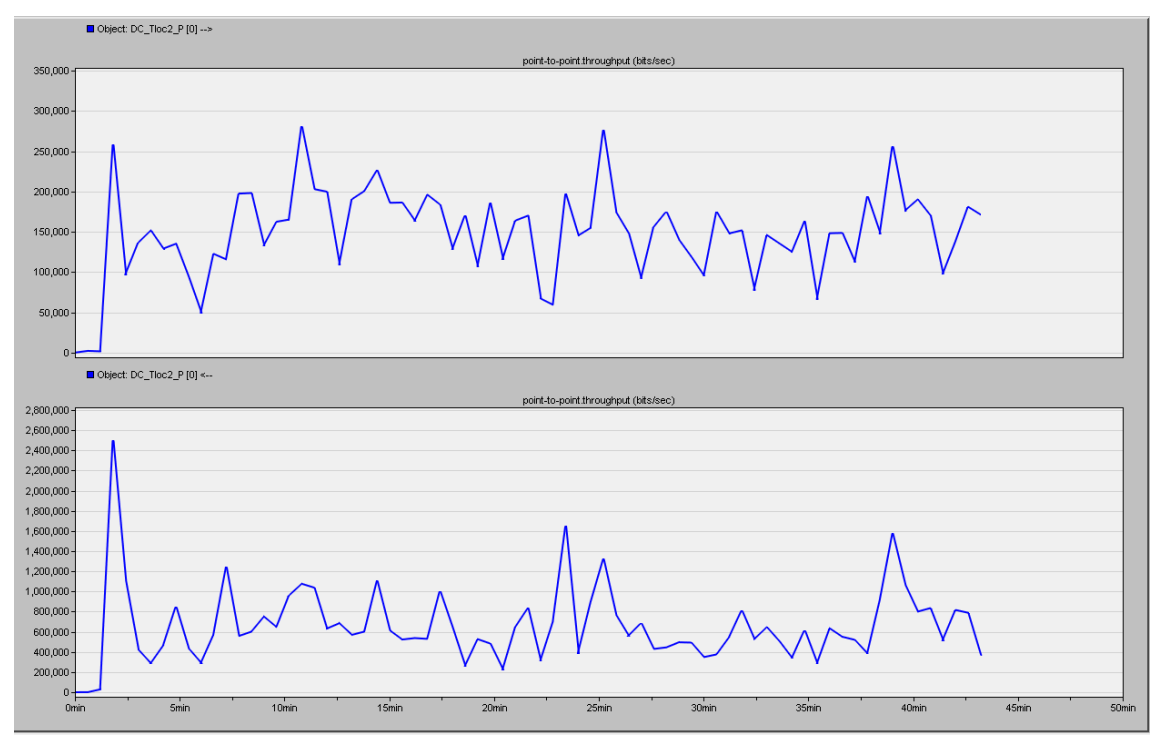

Trafico cEdge P Tloc2